# Cluster Essentials for VMware Tanzu

Cluster Essentials for VMware Tanzu 1.3

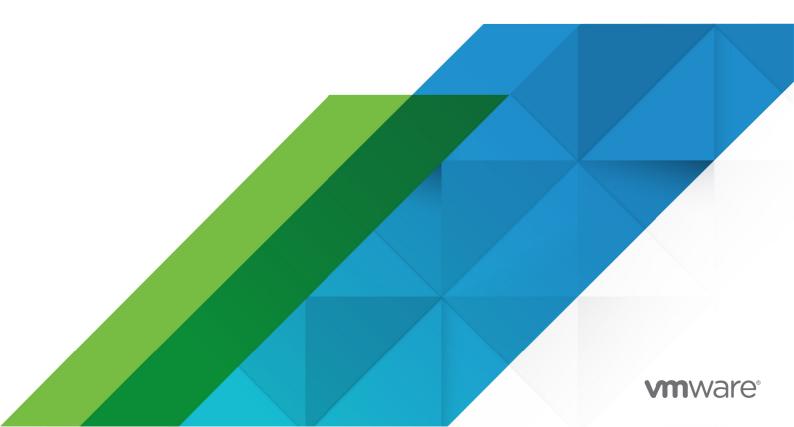

You can find the most up-to-date technical documentation on the VMware website at: https://docs.vmware.com/

VMware, Inc. 3401 Hillview Ave. Palo Alto, CA 94304 www.vmware.com

Copyright © 2023 VMware, Inc. All rights reserved. Copyright and trademark information.

# **Contents**

| Deploying Cluster Essentials v1.3.5      | 4  |
|------------------------------------------|----|
| Supported Kubernetes versions            | 4  |
| Supported Platforms                      | 4  |
| Install                                  | 4  |
| Download artifacts from Tanzu Network    | 4  |
| Set Kubernetes cluster context           | 5  |
| Deploy onto cluster                      | 5  |
| On macOS or Linux                        | 5  |
| On Windows                               | 6  |
| Optionally install CLIs onto your \$PATH | 7  |
| Upgrade                                  | 8  |
| Rollback                                 | 9  |
| Uninstall                                | 9  |
| Cluster Essentials Release notes         | 10 |
| v1.3.5                                   | 10 |
| Resolved issues                          | 10 |
| v1.3.4                                   | 10 |
| Resolved issues                          | 10 |
| v1.3.3                                   | 10 |
| Resolved issues                          | 10 |
| v1.3.2                                   | 11 |
| Resolved issues                          | 11 |
| v1.3.1                                   | 11 |
| Resolved issues                          | 11 |
| v1.3.0                                   | 11 |
| New features                             | 11 |

# Deploying Cluster Essentials v1.3.5

This topic tells you how to install, upgrade, and uninstall Cluster Essentials v1.3.5.

# Supported Kubernetes versions

Installation requires Kubernetes cluster v1.20, v1.21, v1.22, v1.23, or v1.24 on one of the following Kubernetes providers:

- Azure Kubernetes Service
- Amazon Elastic Kubernetes Service
- Google Kubernetes Engine
- Red Hat OpenShift v4.10 running on vSphere and baremetal clusters
- Minikube
- Kind

# Supported Platforms

The Cluster Essentials install script can only be run on MacOS, Windows and Linux.

## Install

If you are using a VMware Tanzu Kubernetes Grid cluster, you do not need to install Cluster Essentials because the contents of Cluster Essentials are already installed on your cluster.

For all other clusters, install Cluster Essentials using the following steps.

#### Download artifacts from Tanzu Network

- 1. Sign in to Tanzu Network.
- 2. Go to Cluster Essentials for VMware Tanzu on VMware Tanzu Network.
- 3. Accept or confirm that you have accepted the EULA for the product
- 4. Select a download according to your Kubernetes provider and operating system:
  - For macOS, download tanzu-cluster-essentials-darwin-amd64-1.3.5.tgz.
  - For Linux, download tanzu-cluster-essentials-linux-amd64-1.3.5.tgz.
  - For Windows, download tanzu-cluster-essentials-windows-amd64-1.3.5.tgz.
- 5. Unpack the TAR file into the tanzu-cluster-essentials directory:

On macOS or Linux:

```
mkdir $HOME/tanzu-cluster-essentials
tar -xvf DOWNLOADED-CLUSTER-ESSENTIALS-BUNDLE -C $HOME/tanzu-cluster-essentials
```

On Windows (in "Command Prompt" app):

```
:: Ensure you are in the directory where you have downloaded DOWNLOADED-CLUSTER -ESSENTIALS-BUNDLE mkdir tanzu-cluster-essentials tar -xvf DOWNLOADED-CLUSTER-ESSENTIALS-BUNDLE -C tanzu-cluster-essentials
```

Where DOWNLOADED-CLUSTER-ESSENTIALS-BUNDLE is the name of the bundle you downloaded.

#### Set Kubernetes cluster context

1. List the existing contexts by running:

```
kubectl config get-contexts
```

2. Set the context to the cluster that you want to use for the Cluster Essentials install.

```
kubectl config use-context CONTEXT-NAME
```

Where CONTEXT-NAME can be retrieved from the outputs of the previous step.

# Deploy onto cluster

1. (Optional) If your registry needs a custom certificate, you must load that configuration into the cluster before installing kapp-controller. If your registry uses a public certificate, this step is not required.

Create the kapp-controller namespace:

```
kubectl create namespace kapp-controller
```

Create a configuration secret by using the registry's ca.crt stored on local disk:

```
kubectl create secret generic kapp-controller-config \
   --namespace kapp-controller \
   --from-file caCerts=ca.crt
```

#### On macOS or Linux

- 1. Configure and run install.sh, which will install kapp-controller and secretgen-controller on your cluster:
  - For online installation, run:

```
export INSTALL_BUNDLE=registry.tanzu.vmware.com/tanzu-cluster-essentials/cluster-essentials-bundle@sha256:13a3feb60af97d2a90d66bb360192d1d20bcd969b69073fa60dfebc9a54cb419export INSTALL_REGISTRY_HOSTNAME=registry.tanzu.vmware.comexport INSTALL_REGISTRY_USERNAME=TANZU-NET-USERexport INSTALL_REGISTRY_PASSWORD=TANZU-NET-PASSWORD
```

```
cd $HOME/tanzu-cluster-essentials
./install.sh --yes
```

Where Tanzu-NET-USER and Tanzu-NET-PASSWORD are your credentials for VMware Tanzu Network.

For air-gapped installation, run:

```
$ IMGPKG REGISTRY HOSTNAME=registry.tanzu.vmware.com \
 IMGPKG REGISTRY USERNAME=TANZUNET-REGISTRY-USERNAME \
  IMGPKG REGISTRY PASSWORD=TANZUNET-REGISTRY-PASSWORD \
  imgpkg copy \
    -b registry.tanzu.vmware.com/tanzu-cluster-essentials/cluster-essenti
\verb|als-bundle@sha256:13a3feb60af97d2a90d66bb360192d1d20bcd969b69073fa60dfebc||
    --to-tar cluster-essentials-bundle-1.3.5.tar \
    --include-non-distributable-layers
$ IMGPKG REGISTRY HOSTNAME=MY-REGISTRY \
 IMGPKG REGISTRY USERNAME=MY-REGISTRY-USER \
 IMGPKG REGISTRY PASSWORD=MY-REGISTRY-PASSWORD \
 imapka copy \
   --tar cluster-essentials-bundle-1.3.5.tar \
   --to-repo MY-REGISTRY/cluster-essentials-bundle \
    --include-non-distributable-layers \
    --registry-ca-cert-path CA PATH
$ INSTALL BUNDLE=MY-REGISTRY/cluster-essentials-bundle@sha256:13a3feb60af
97d2a90d66bb360192d1d20bcd969b69073fa60dfebc9a54cb419 \
 INSTALL REGISTRY HOSTNAME=MY-REGISTRY \
 INSTALL REGISTRY USERNAME=MY-REGISTRY-USER \
  INSTALL REGISTRY PASSWORD=MY-REGISTRY-PASSWORD \
  ./install.sh
```

#### Where:

- TANZUNET-REGISTRY-USERNAME is your username of the VMware Tanzu Network.
- TANZUNET-REGISTRY-PASSWORD is your password of the VMware Tanzu Network.
- MY-REGISTRY is your air-gapped container registry.
- MY-REGISTRY-USER is the user with write access to MY-REGISTRY.
- MY-REGISTRY-PASSWORD is the password for MY-REGISTRY-USER.

#### On Windows

- 1. Configure and run install.bat, which will install kapp-controller and secretgen-controller on your cluster:
  - For online installation, run:

```
cd tanzu-cluster-essentials
set INSTALL_BUNDLE=registry.tanzu.vmware.com/tanzu-cluster-essentials/clu
```

```
ster-essentials-bundle@sha256:13a3feb60af97d2a90d66bb360192d1d20bcd969b69
073fa60dfebc9a54cb419
set INSTALL_REGISTRY_HOSTNAME=registry.tanzu.vmware.com
set INSTALL_REGISTRY_USERNAME=TANZU-NET-USER
set /p INSTALL_REGISTRY_PASSWORD=password:
:: Interactively enter TANZU-NET-PASSWORD
install.bat
```

Where Tanzu-NET-USER and Tanzu-NET-PASSWORD are your credentials for VMware Tanzu Network.

For air-gapped installation, run:

```
cd tanzu-cluster-essentials
set IMGPKG REGISTRY HOSTNAME=registry.tanzu.vmware.com
set IMGPKG_REGISTRY_USERNAME=TANZUNET-REGISTRY-USERNAME
set /p IMGPKG REGISTRY PASSWORD=password:
:: Interactively enter TANZUNET-REGISTRY-PASSWORD
imgpkg copy ^
 -b registry.tanzu.vmware.com/tanzu-cluster-essentials/cluster-essential
s-bundle@sha256:13a3feb60af97d2a90d66bb360192d1d20bcd969b69073fa60dfebc9a
  --to-tar cluster-essentials-bundle-1.3.5.tar ^
  --include-non-distributable-layers
set IMGPKG REGISTRY HOSTNAME=MY-REGISTRY
set IMGPKG_REGISTRY USERNAME=MY-REGISTRY-USER
set IMGPKG REGISTRY PASSWORD=password:
:: Interactive enter MY-REGISTRY-PASSWORD
imgpkg copy ^
  --tar cluster-essentials-bundle-1.3.5.tar ^
  --to-repo MY-REGISTRY/cluster-essentials-bundle ^
  --include-non-distributable-layers ^
 --registry-ca-cert-path CA PATH
set INSTALL BUNDLE=MY-REGISTRY/cluster-essentials-bundle@sha256:13a3feb60
af97d2a90d66bb360192d1d20bcd969b69073fa60dfebc9a54cb419
set INSTALL REGISTRY HOSTNAME=MY-REGISTRY
set INSTALL REGISTRY USERNAME=MY-REGISTRY-USER
set /p INSTALL REGISTRY PASSWORD=password:
:: Interactively enter MY-REGISTRY-PASSWORD
install.bat
```

#### Where:

- TANZUNET-REGISTRY-USERNAME is your username of the VMware Tanzu Network.
- TANZUNET-REGISTRY-PASSWORD is your password of the VMware Tanzu Network.
- MY-REGISTRY is your air-gapped container registry.
- MY-REGISTRY-USER is the user with write access to MY-REGISTRY.
- MY-REGISTRY-PASSWORD is the password for MY-REGISTRY-USER.

# Optionally install CLIs onto your \$PATH

1. (Optional) Several Tanzu products, such as Tanzu Application Platform, use the kapp CLI to deploy. For convenience, you may install the kapp CLI onto your \$PATH:

```
sudo cp $HOME/tanzu-cluster-essentials/kapp /usr/local/bin/kapp
```

2. (Optional) Several Tanzu products, such as Tanzu Application Platform, use the imgpkg CLI to relocate packages. For convenience, you may install the imgpkg CLI onto your \$PATH:

```
sudo cp $HOME/tanzu-cluster-essentials/imgpkg /usr/local/bin/imgpkg
```

# Upgrade

Cluster Essentials components (such as kapp-controller and secretgen-controller) cannot be upgraded on clusters provisioned using VMware Tanzu Kubernetes Grid, Tanzu Community Edition, and VMware Tanzu Mission Control.

For all other clusters, if you already have Cluster Essentials 1.0+ installed on your target cluster, you can upgrade to Cluster Essentials 1.3 using the following steps. Running this upgrade will update the kapp-controller version on your cluster to v0.41.11 and secretgen-controller version to v0.11.8.

- 1. Follow the steps above to Download artifacts from Tanzu Network and Set Kubernetes cluster context
- 2. Configure and run install.sh, which will install kapp-controller and secretgen-controller on your cluster:

On macOS or Linux:

```
cd $HOME/tanzu-cluster-essentials

export INSTALL_BUNDLE=registry.tanzu.vmware.com/tanzu-cluster-essentials/cluste
r-essentials-bundle@sha256:13a3feb60af97d2a90d66bb360192d1d20bcd969b69073fa60df
ebc9a54cb419

export INSTALL_REGISTRY_HOSTNAME=registry.tanzu.vmware.com
export INSTALL_REGISTRY_USERNAME=TANZU-NET-USER
export INSTALL_REGISTRY_PASSWORD=TANZU-NET-PASSWORD

./install.sh --yes
```

On Windows (in "Command Prompt" app):

```
cd tanzu-cluster-essentials

set INSTALL_BUNDLE=registry.tanzu.vmware.com/tanzu-cluster-essentials/cluster-essentials-bundle@sha256:13a3feb60af97d2a90d66bb360192d1d20bcd969b69073fa60dfebc9a54cb419

set INSTALL_REGISTRY_HOSTNAME=registry.tanzu.vmware.com

set INSTALL_REGISTRY_USERNAME=TANZU-NET-USER

set /p INSTALL_REGISTRY_PASSWORD=password:
:: Interactively enter TANZU-NET-PASSWORD

install.bat
```

Where Tanzu-NET-USER and Tanzu-NET-PASSWORD are your credentials for VMware Tanzu Network.

3. Follow the steps above to optionally install newer versions of the kapp and imgpkg CLIs to vour path

#### Rollback

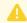

#### Caution

Uninstalling Cluster Essentials when the upgrade fails will cause an unrepairable state for your cluster.

To rollback to the previously installed version, follow the previous version of Cluster Essentials deployment instructions.

## Uninstall

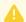

#### Caution

Uninstalling Cluster Essentials when the installation fails will cause an unrepairable state for your cluster.

You must uninstall all the Custom Resources created by kapp-controller and secretgen-controller before running the uninstall script for Cluster Essentials.

- 1. Follow the steps above to Set Kubernetes cluster context
- 2. Run uninstall.sh, which will uninstall kapp-controller and secretgen-controller on your cluster:

On macOS or Linux:

```
cd $HOME/tanzu-cluster-essentials
./uninstall.sh --yes
```

On Windows (in "Command Prompt" app):

```
cd tanzu-cluster-essentials
uninstall.bat
```

# Cluster Essentials Release notes

This topic contains release notes for Cluster Essentials for VMware Tanzu. A new minor release for Cluster Essentials is publish every quarter. Monthly patch releases are published to address critical bugs and CVEs, if there are any.

# v1.3.5

Release Date: October 31, 2023

#### Resolved issues

- Updating **kapp-controller to v0.41.11**. This patch release addresses issues identified in v1.3.4. A full list of fixes can be found in the open source release notes.
- Updating secretgen-controller to v0.11.8
- Updating Carvel CLIs
  - imgpkg to v0.31.7
  - kbld to v0.35.6
  - ytt to v0.43.6
  - kapp to v0.53.11

### v1.3.4

Release Date: October 3, 2023

#### Resolved issues

• Updating **kapp-controller to v0.41.10\_vmware.2**. This patch release addresses issues identified in v1.3.3.

# v1.3.3

Release Date: August 31, 2023

#### Resolved issues

- Updating kapp-controller to v0.41.10. This patch release addresses issues identified in v1.3.2. A full list of fixes can be found in the open source release notes.
- Updating secretgen-controller to v0.11.7
- Updating Carvel CLIs

- imgpkg to v0.31.6
- kbld to v0.35.5
- ytt to v0.43.5
- kapp to v0.53.10

# v1.3.2

Release Date: July 31, 2023

#### Resolved issues

• Updating **kapp-controller to v0.41.9**. This patch release addresses issues identified in v1.3.1. A full list of fixes can be found in the open source release notes.

# v1.3.1

Release Date: June 30, 2023

#### Resolved issues

- Updating kapp-controller to v0.41.8. This patch release addresses issues identified in v1.3.0.
   A full list of fixes can be found in the open source release notes.
- Updating secretgen-controller to v0.11.6
- Updating Carvel CLIs
  - imgpkg to v0.31.5
  - kbld to v0.35.4
  - ytt to v0.43.4
  - kapp to v0.53.8

#### v1.3.0

Release Date: October 7, 2022

#### New features

- Adding support for Red Hat OpenShift Container Platform 4.10 running on vSphere and baremetal
- Adding a Windows installer for Cluster Essentials
- Updating **kapp-controller to v0.41.2**. Some highlights from this release are listed below. A full list of new features can be found in the open source release notes.
  - Surface namespace and group-kind of App CR associated resources in App CR status
  - Package authors can now specify that their package can be installed on a certain versions of kapp-controller or Kubernetes
  - Allow configuring minimum app sync period

- Adjust default TLS cipher suites to be restrictive
- [Bug fix] Clean up sidecarexec socket file in case of previous unclean process termination
- Updating secretgen-controller to v0.11.0
- Updating Carvel CLIs
  - imgpkg to v0.31.0
  - kbld to v0.35.0
  - ytt to v0.43.0
  - kapp to v0.53.0